#### **Overview**

**Overview** To apply for a job as an external candidate, candidates log into PeopleSoft with a username and password. Information on job openings, applications, and resumes are accessed through the Careers Home page. Candidates may search available job openings without creating a username and password.

**Procedure** Follow the steps below to Apply for a Job.

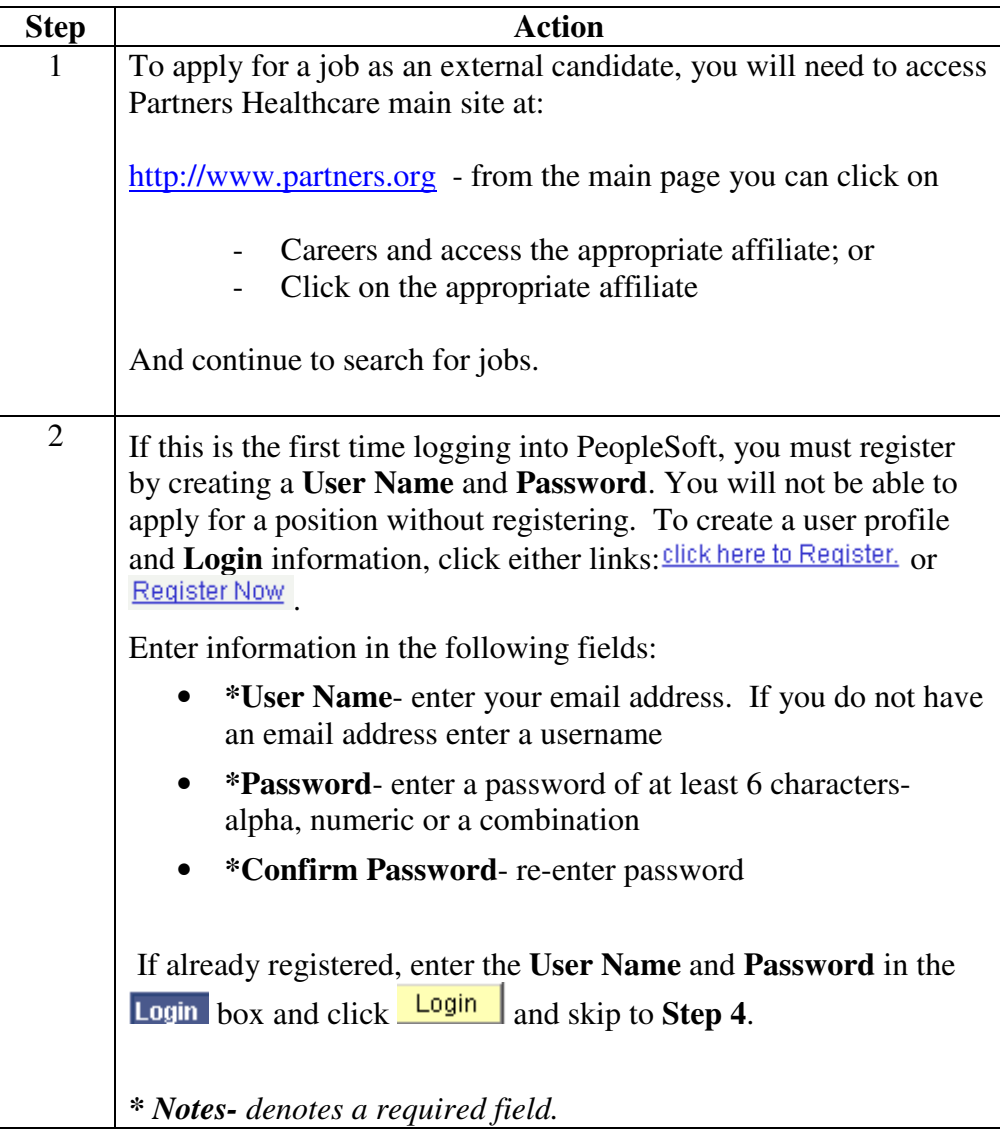

#### **Apply for a Job - External Candidate**

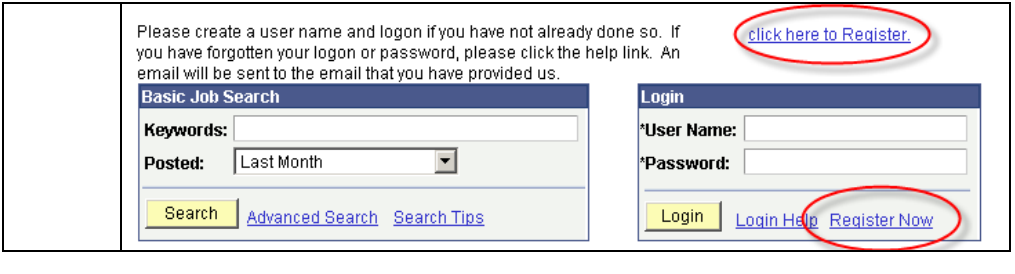

*Continued on next page* 

## Apply for a Job, Continued

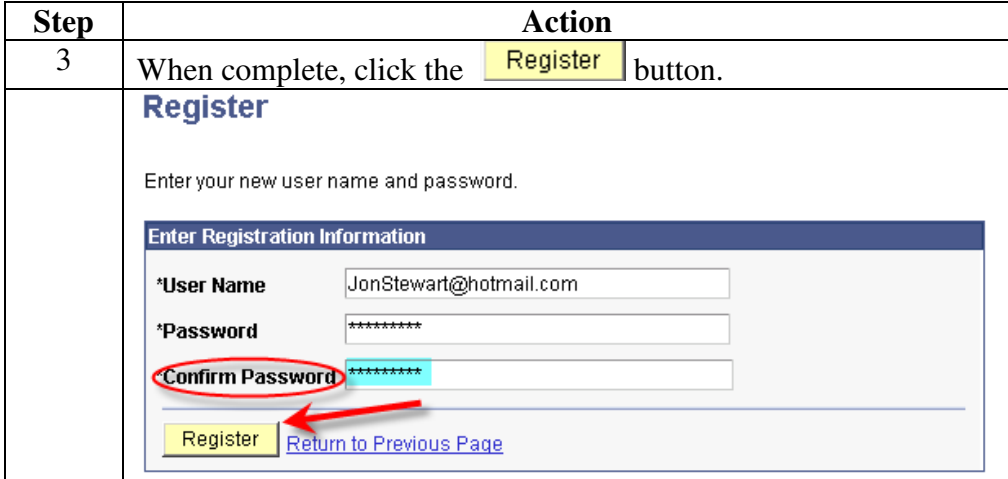

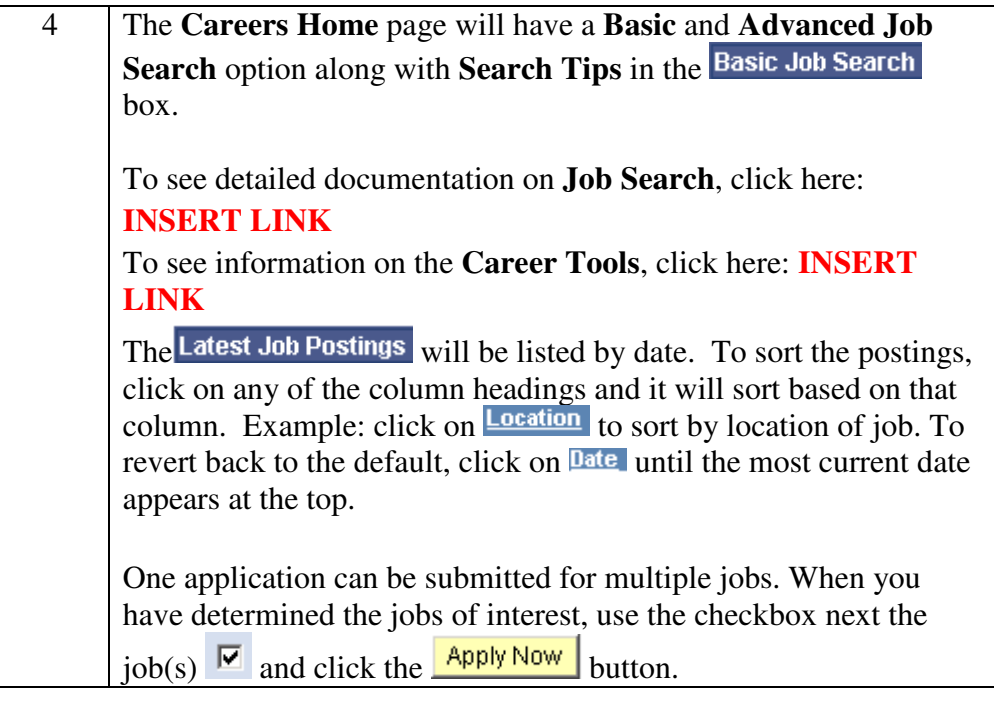

*Continued on next page* 

#### **Apply for a Job,** Continued

**Procedure** (continued)

**Step Action** 

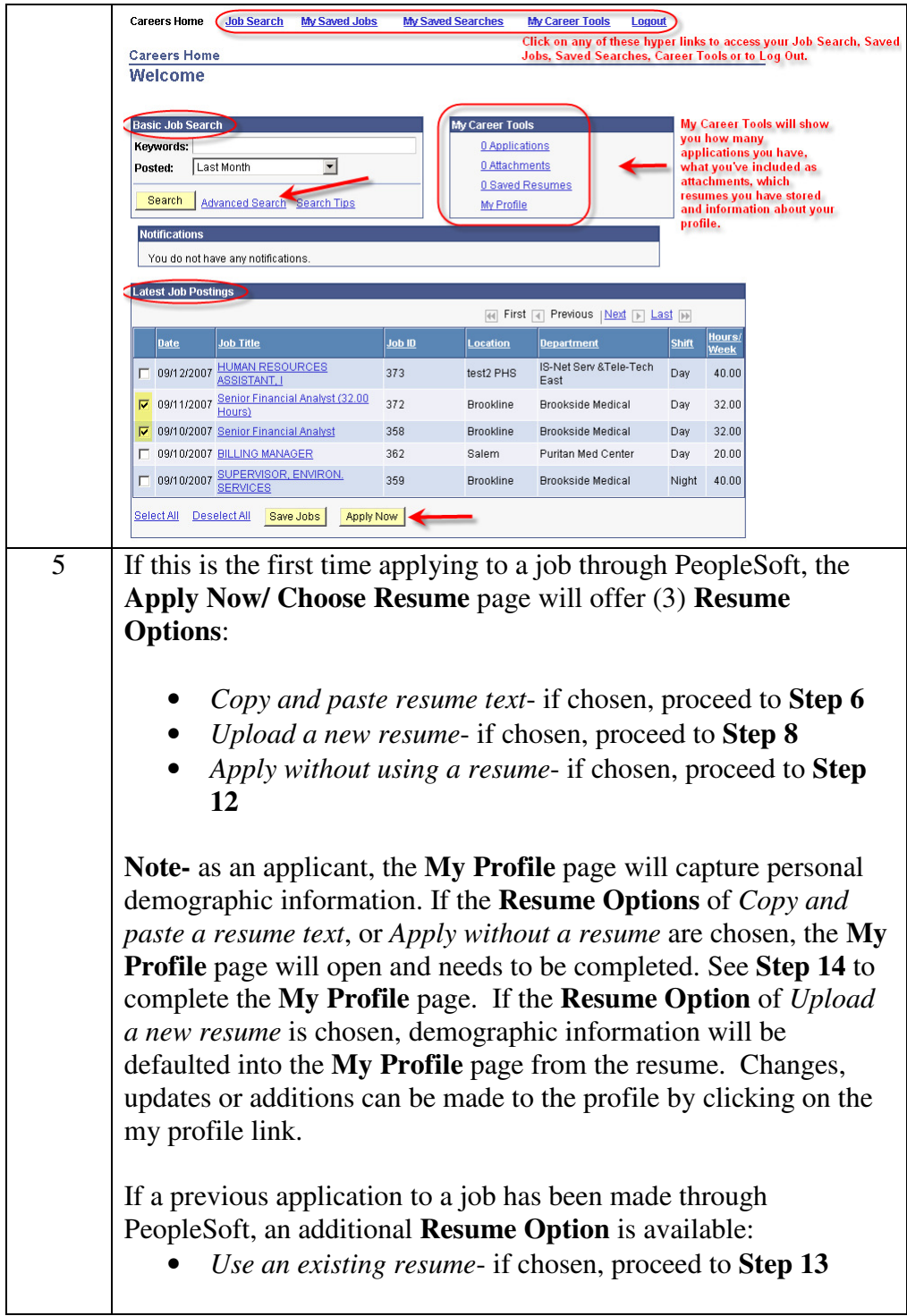

#### **Procedure** (continued)

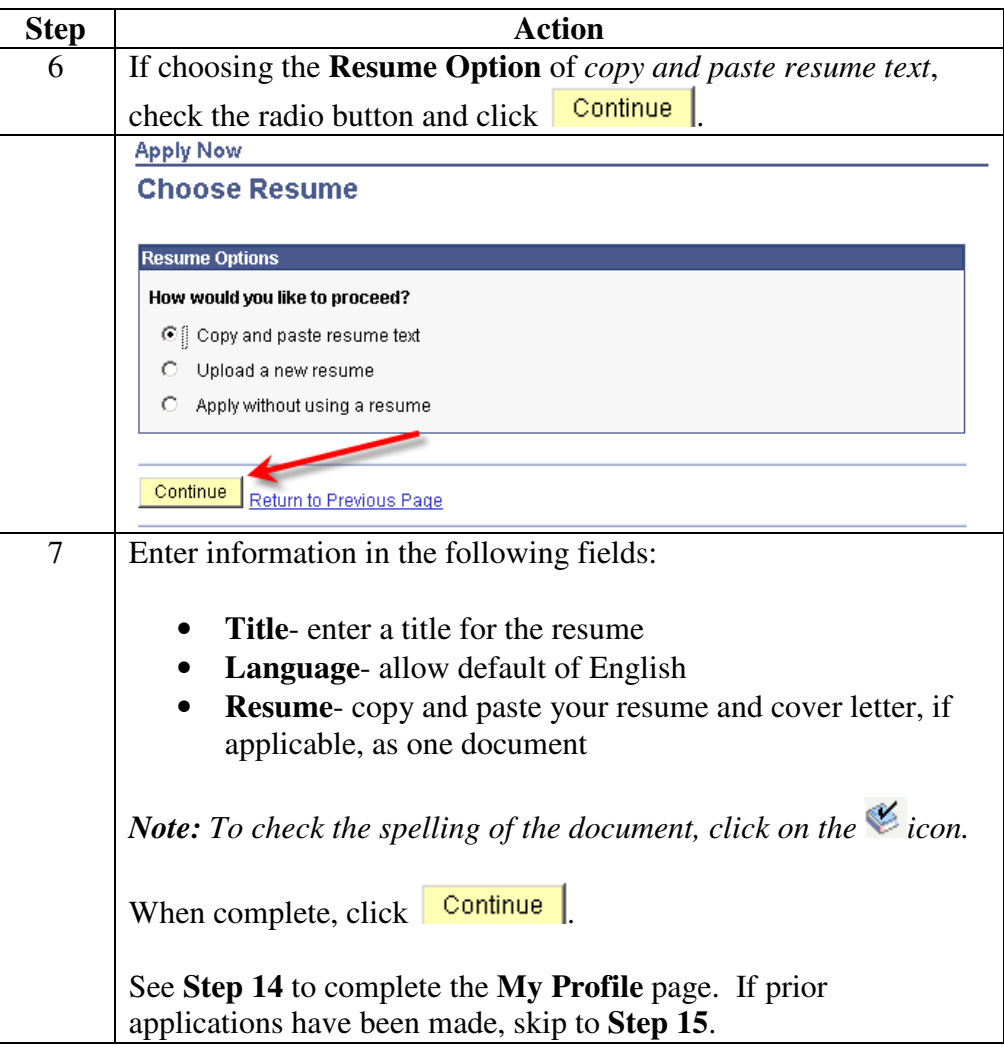

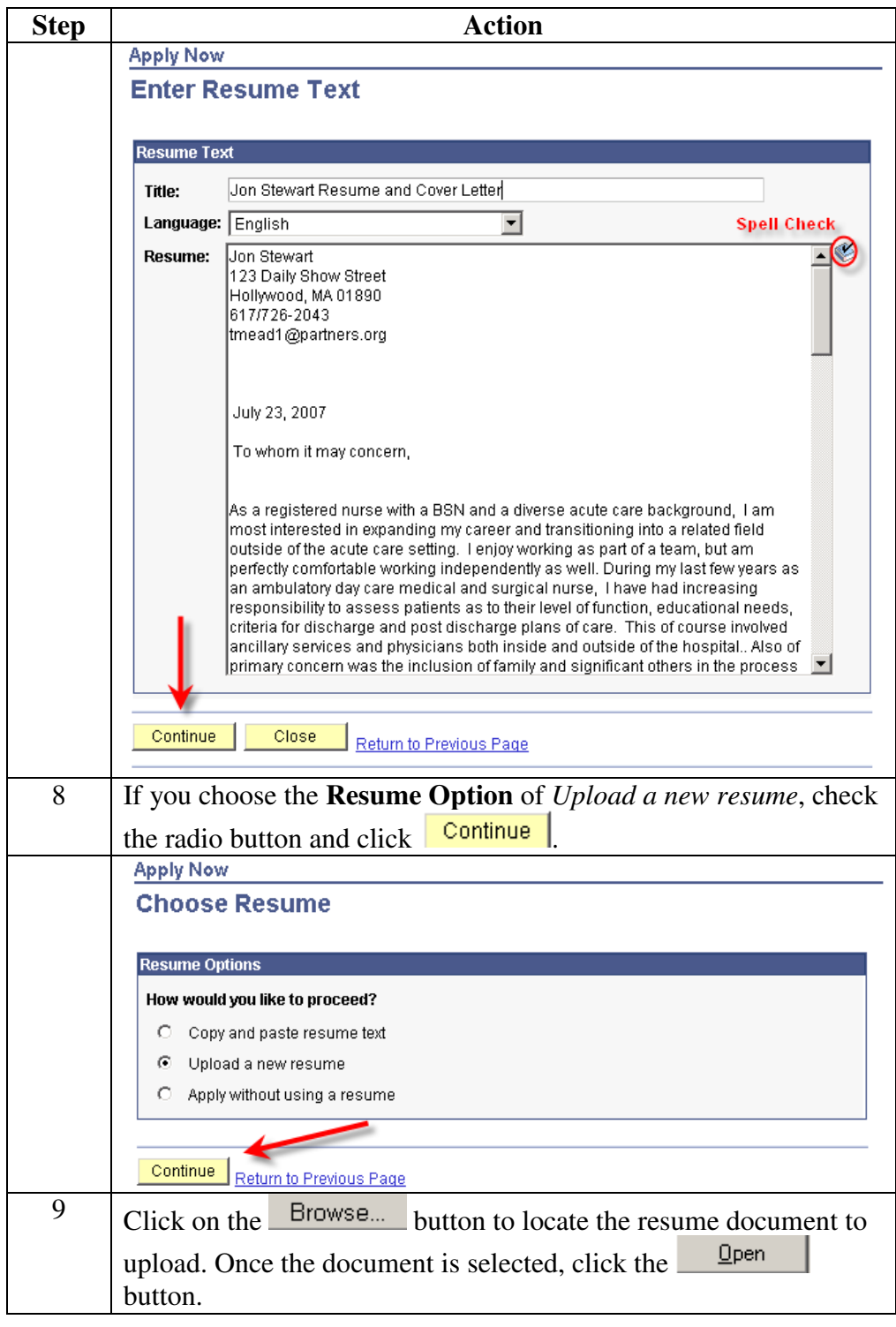

#### **Procedure** (continued)

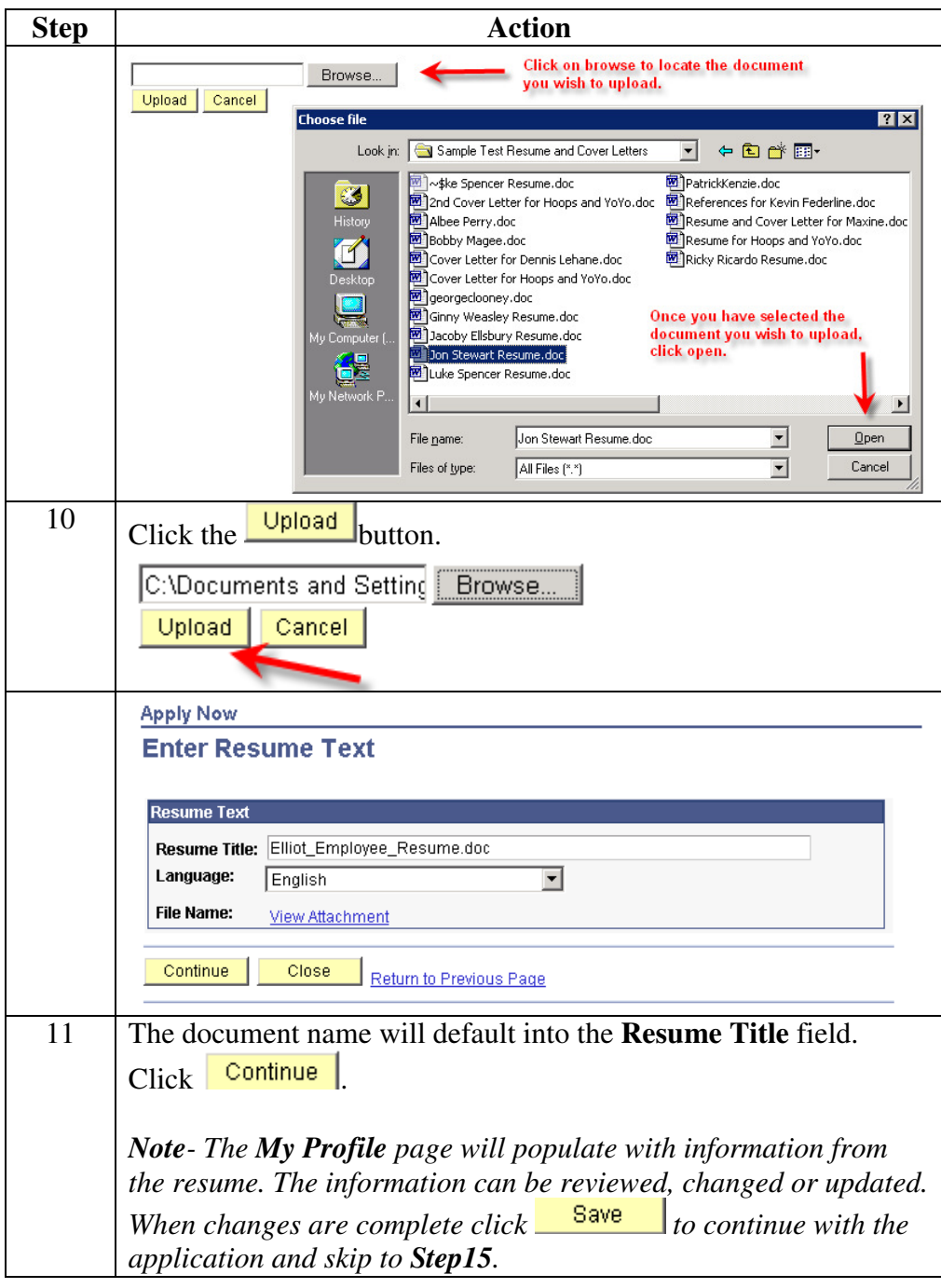

#### **Procedure** (continued)

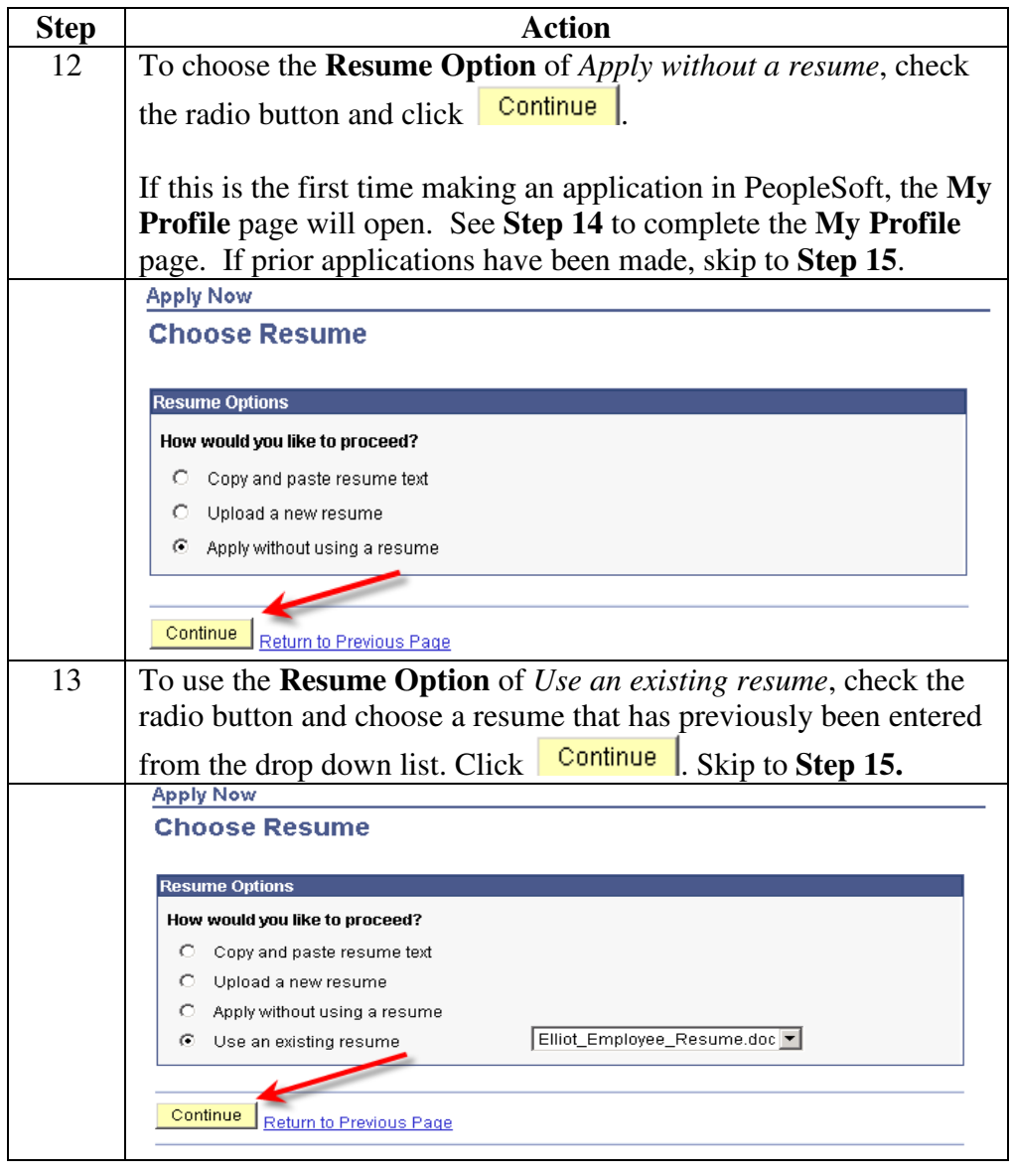

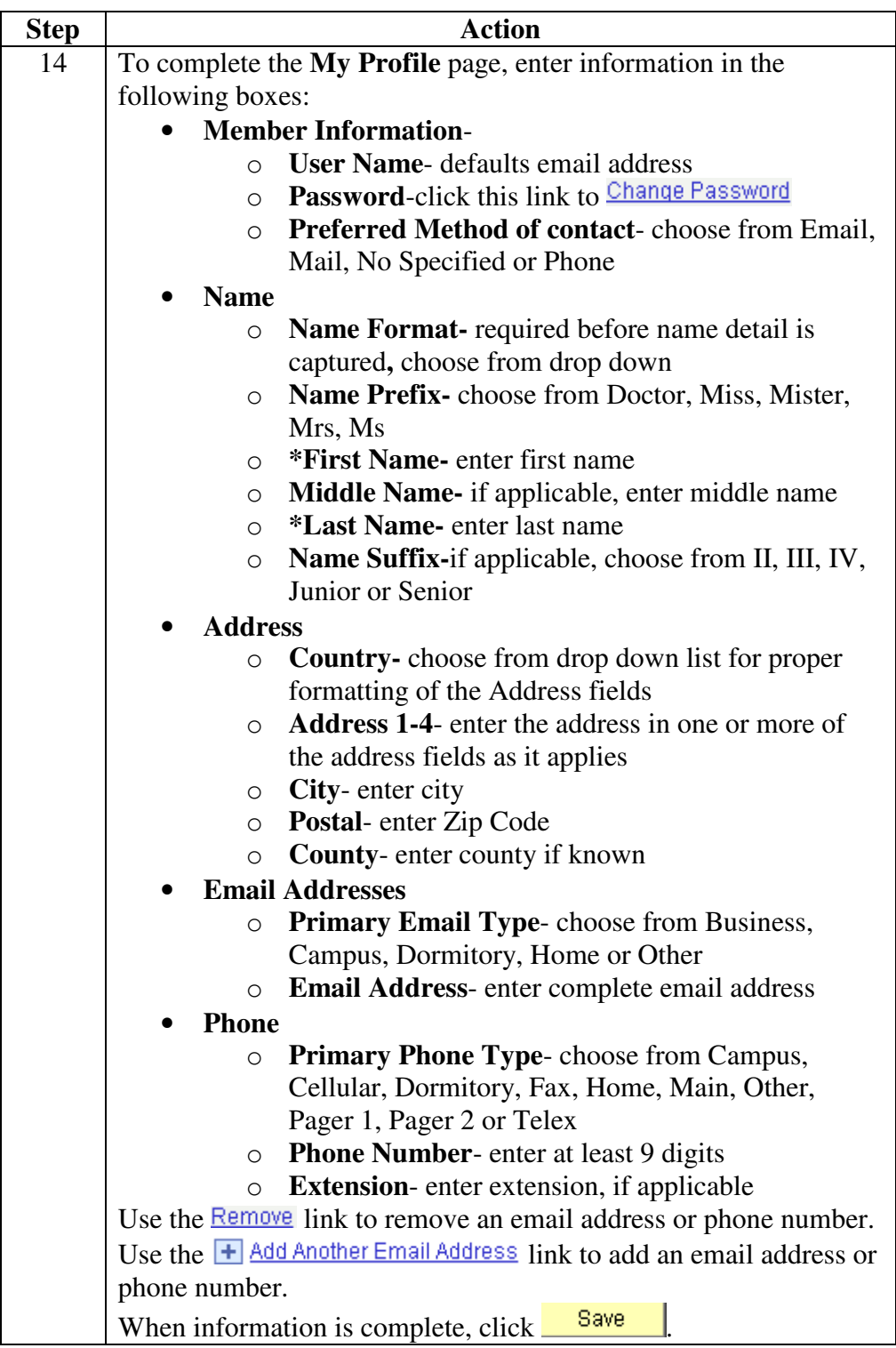

**Procedure** (continued)

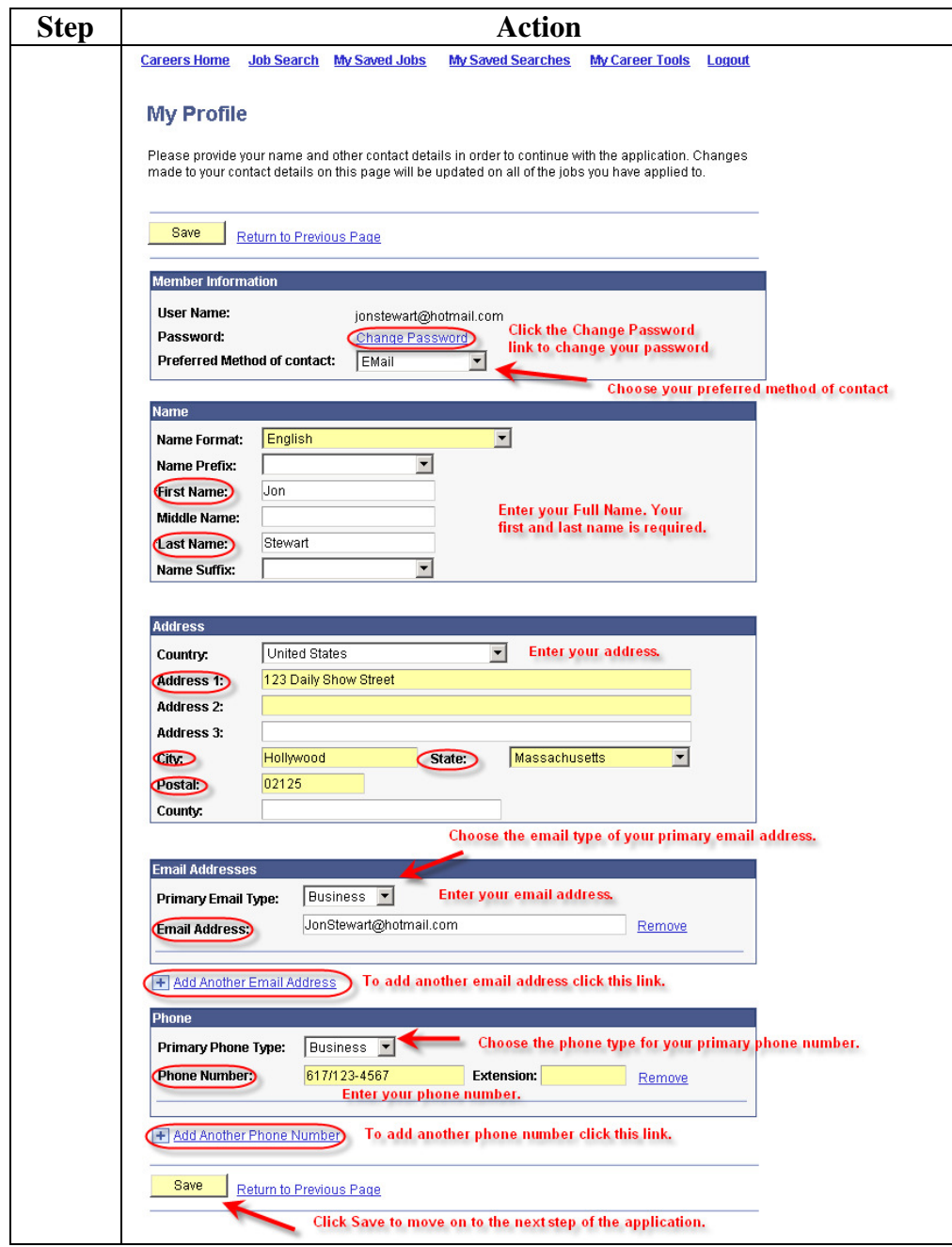

**Procedure** (continued)

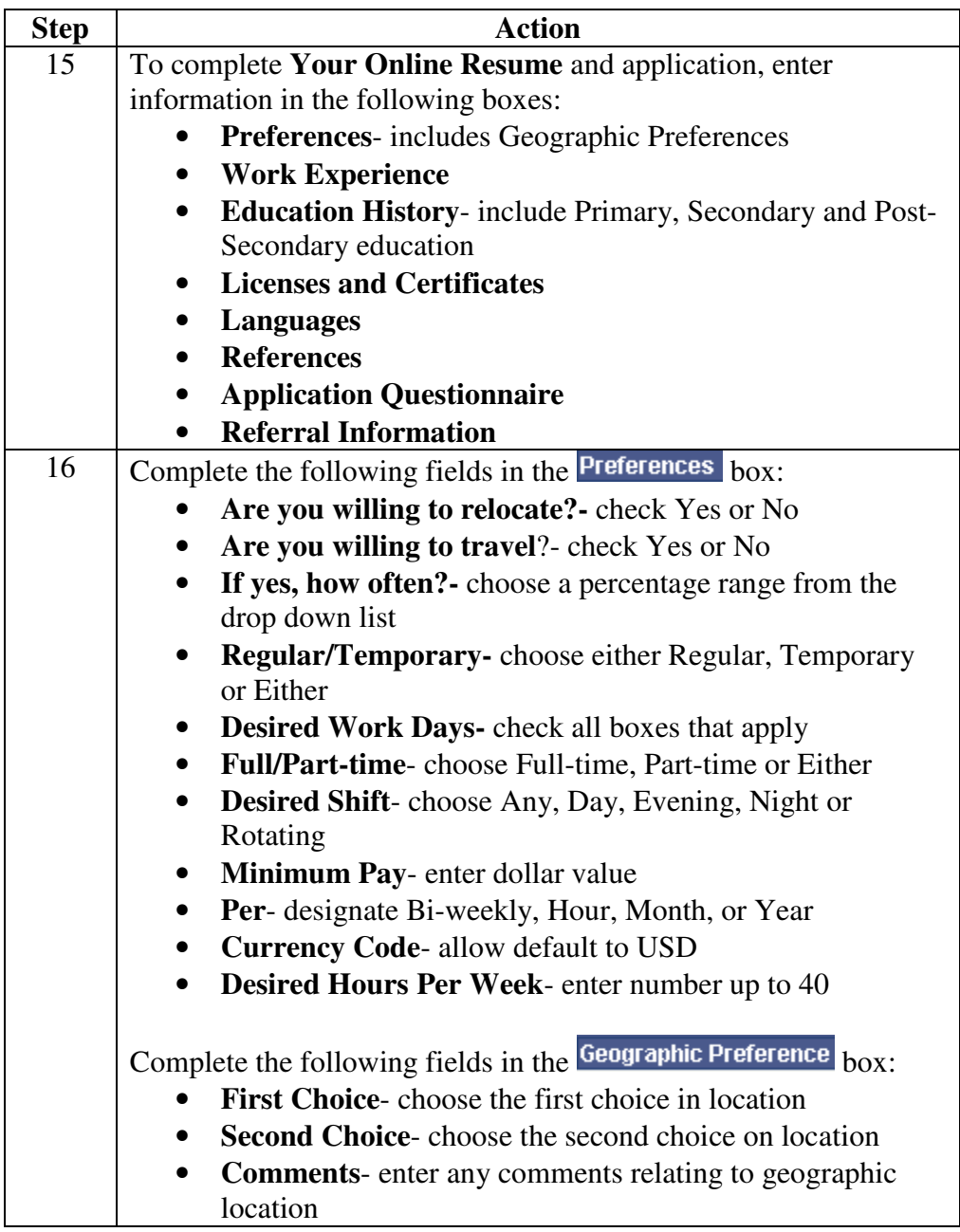

#### **Procedure** (continued)

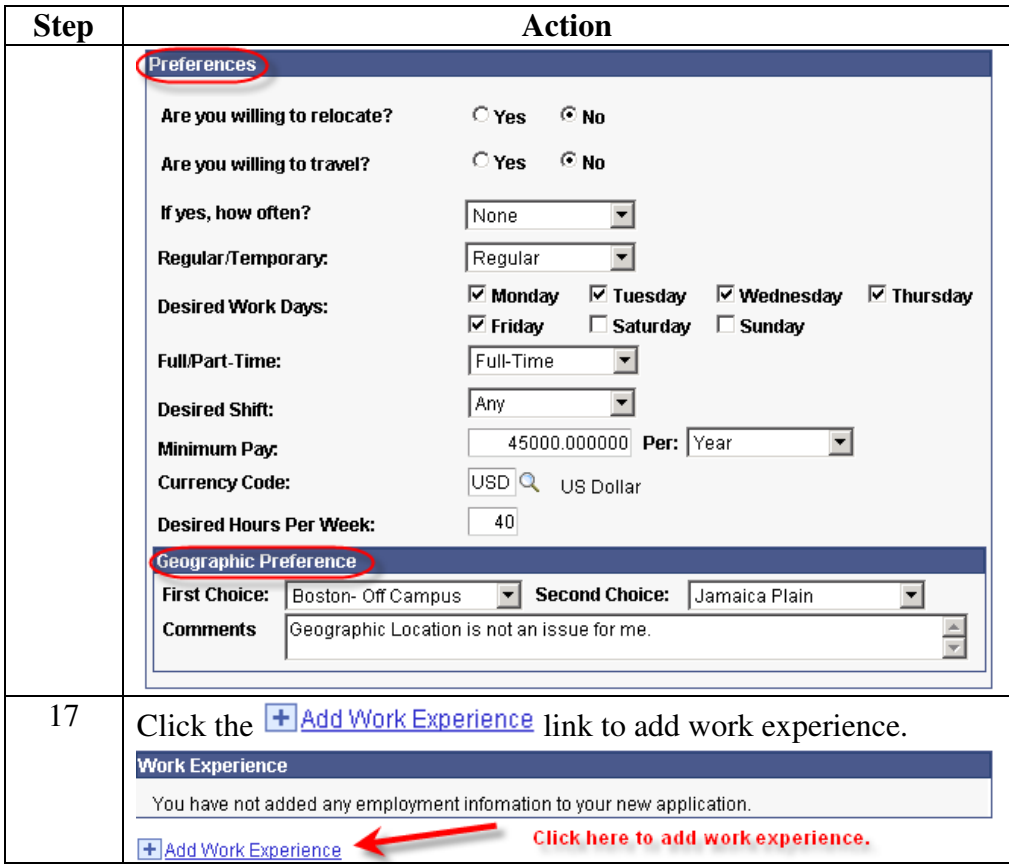

**Procedure** (continued)

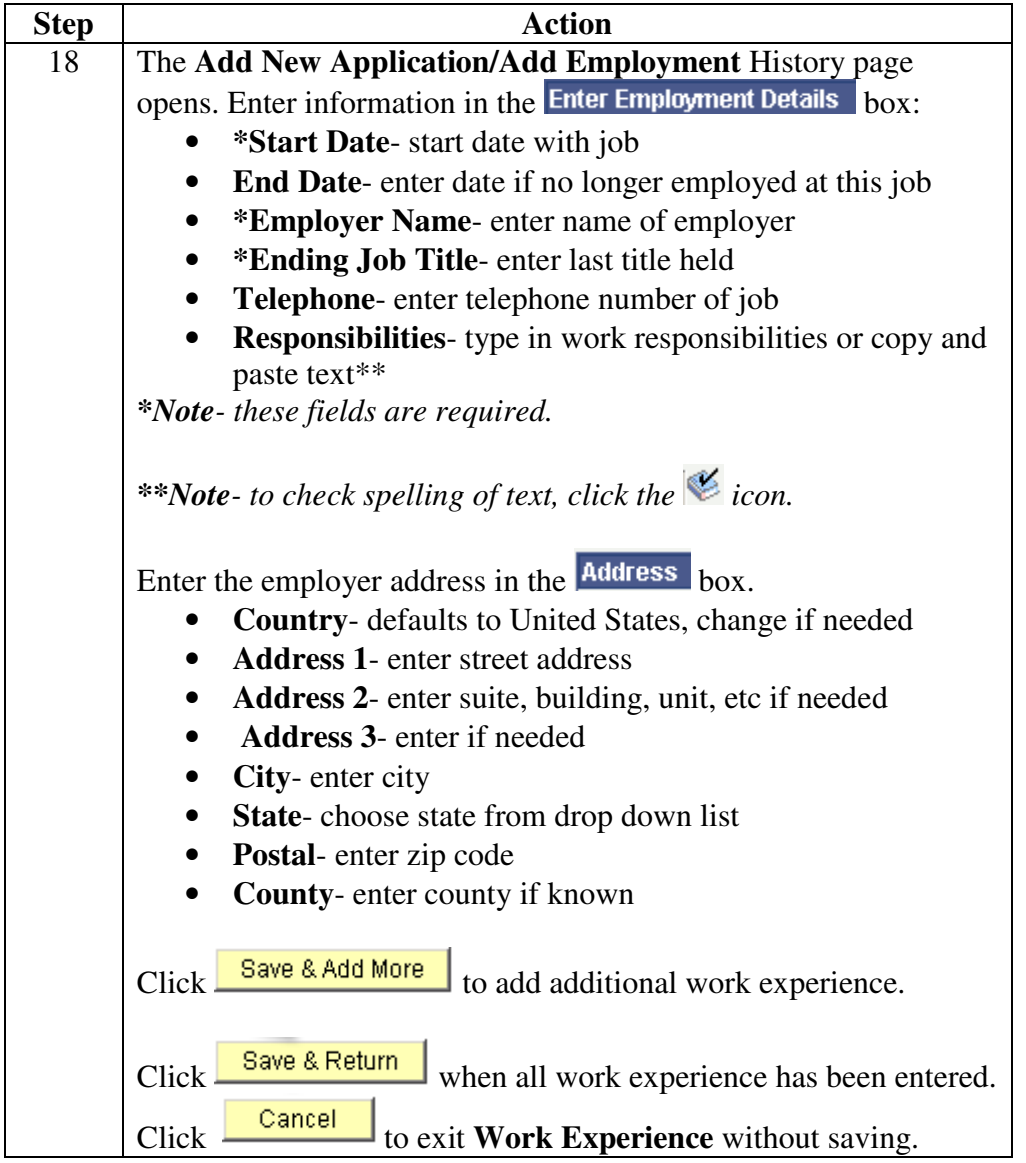

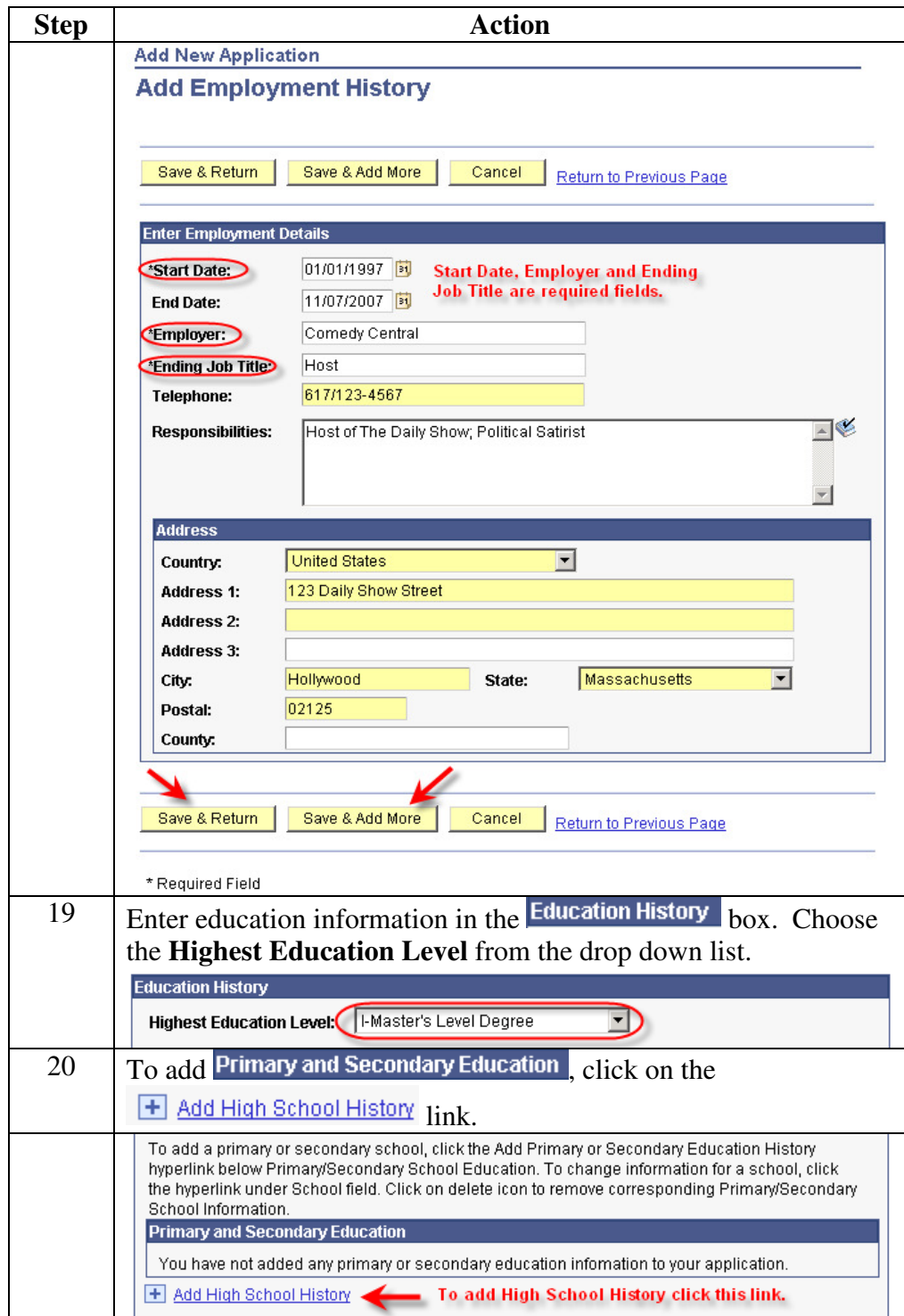

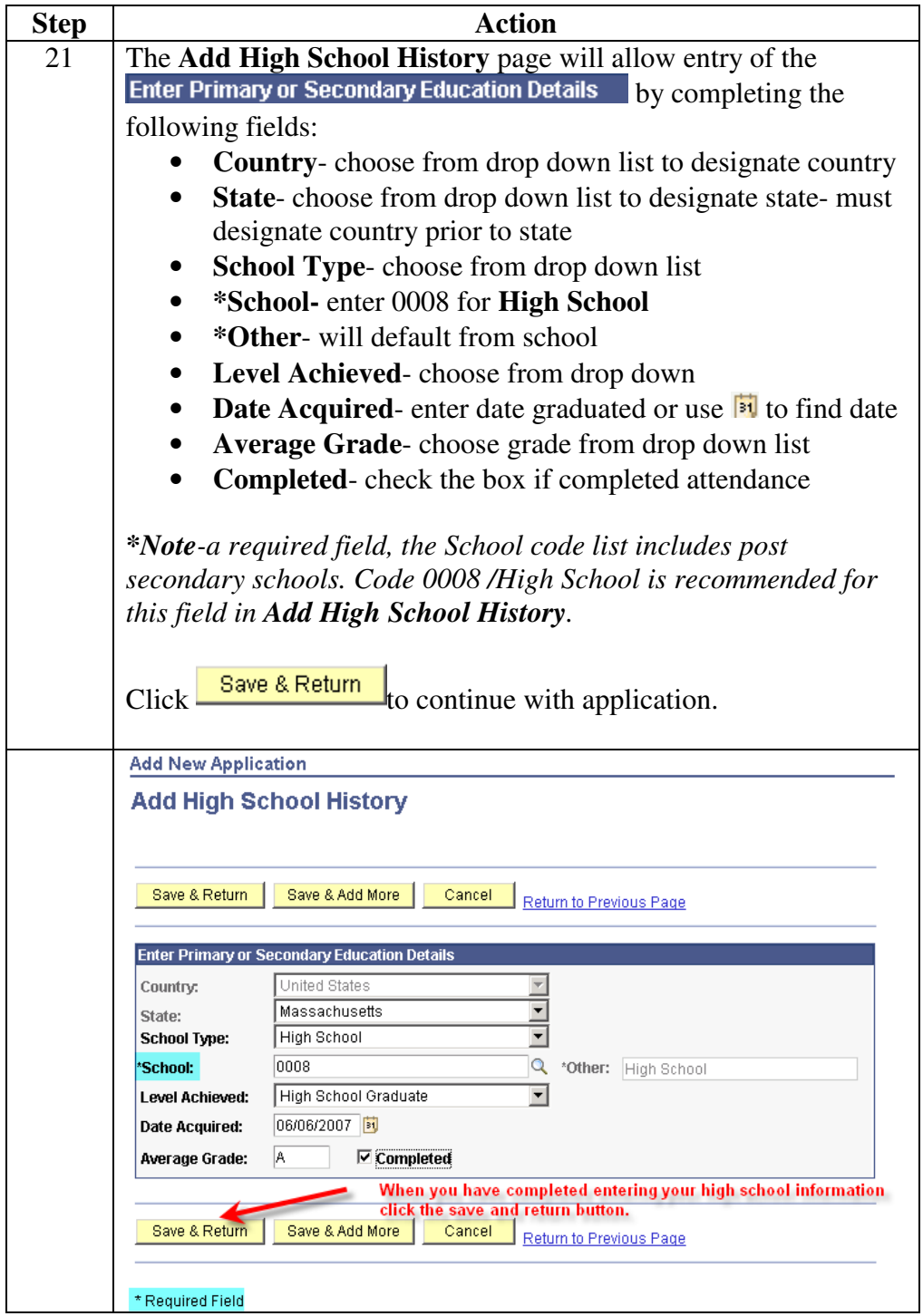

#### **Procedure** (continued)

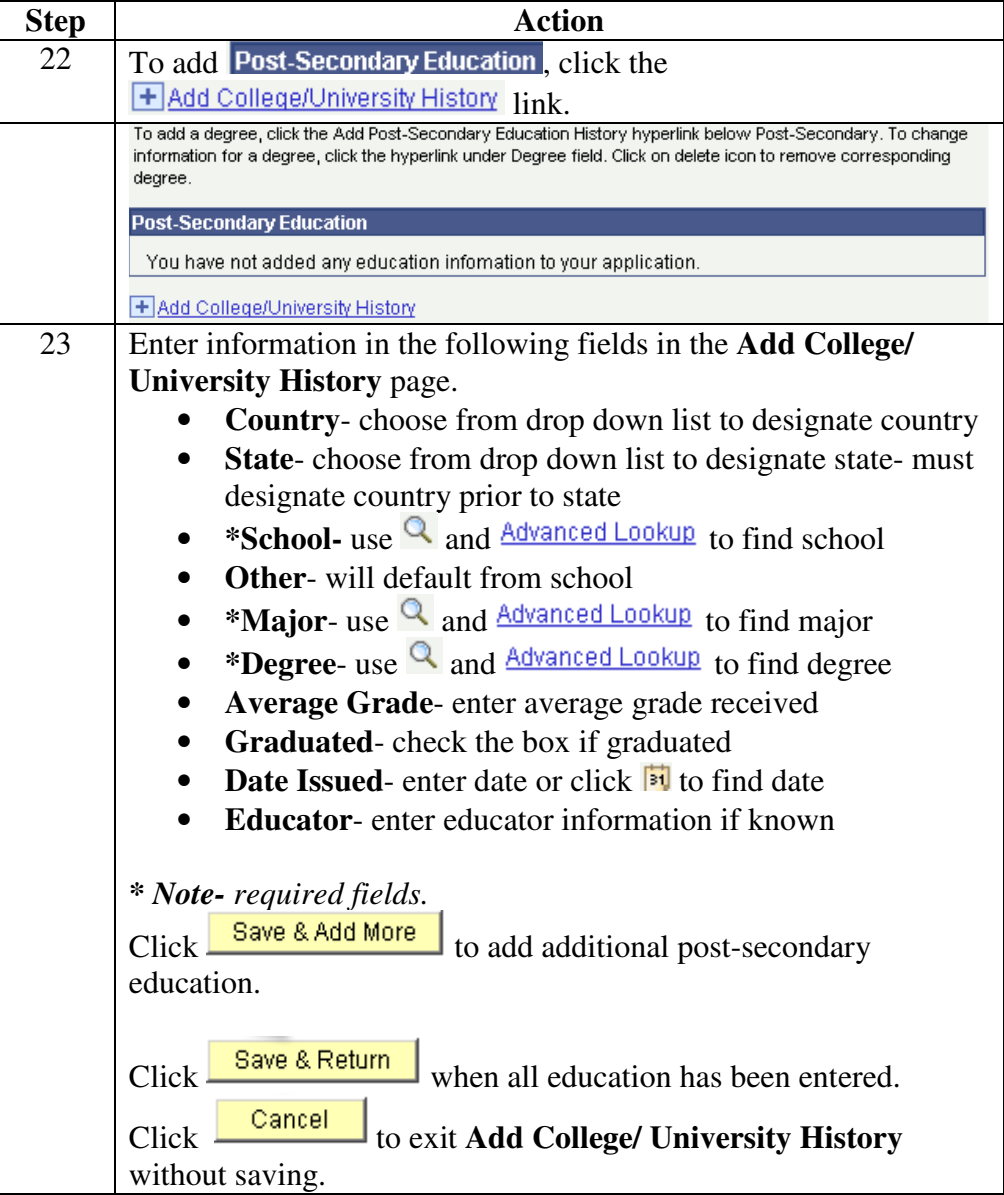

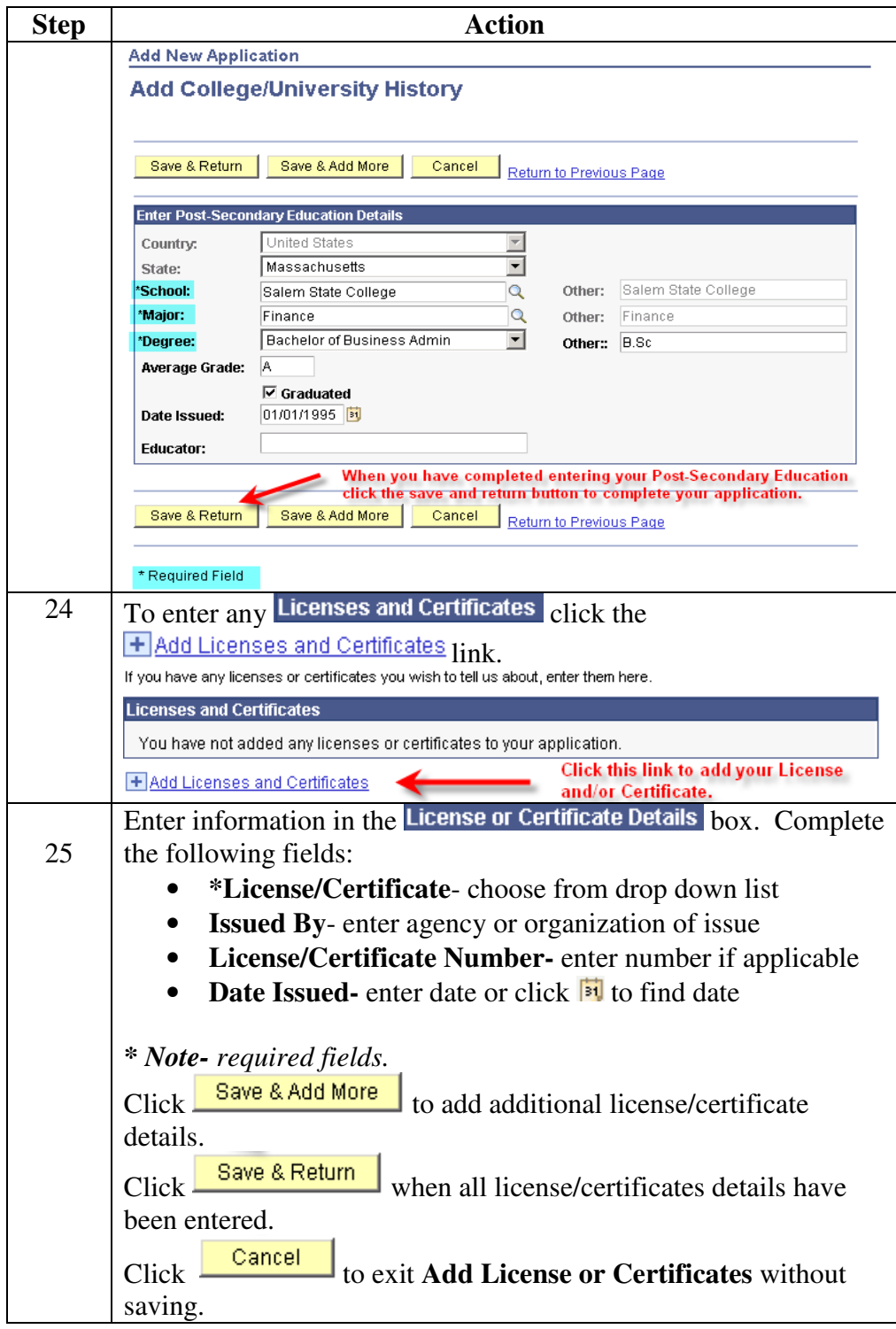

#### **Procedure** (continued)

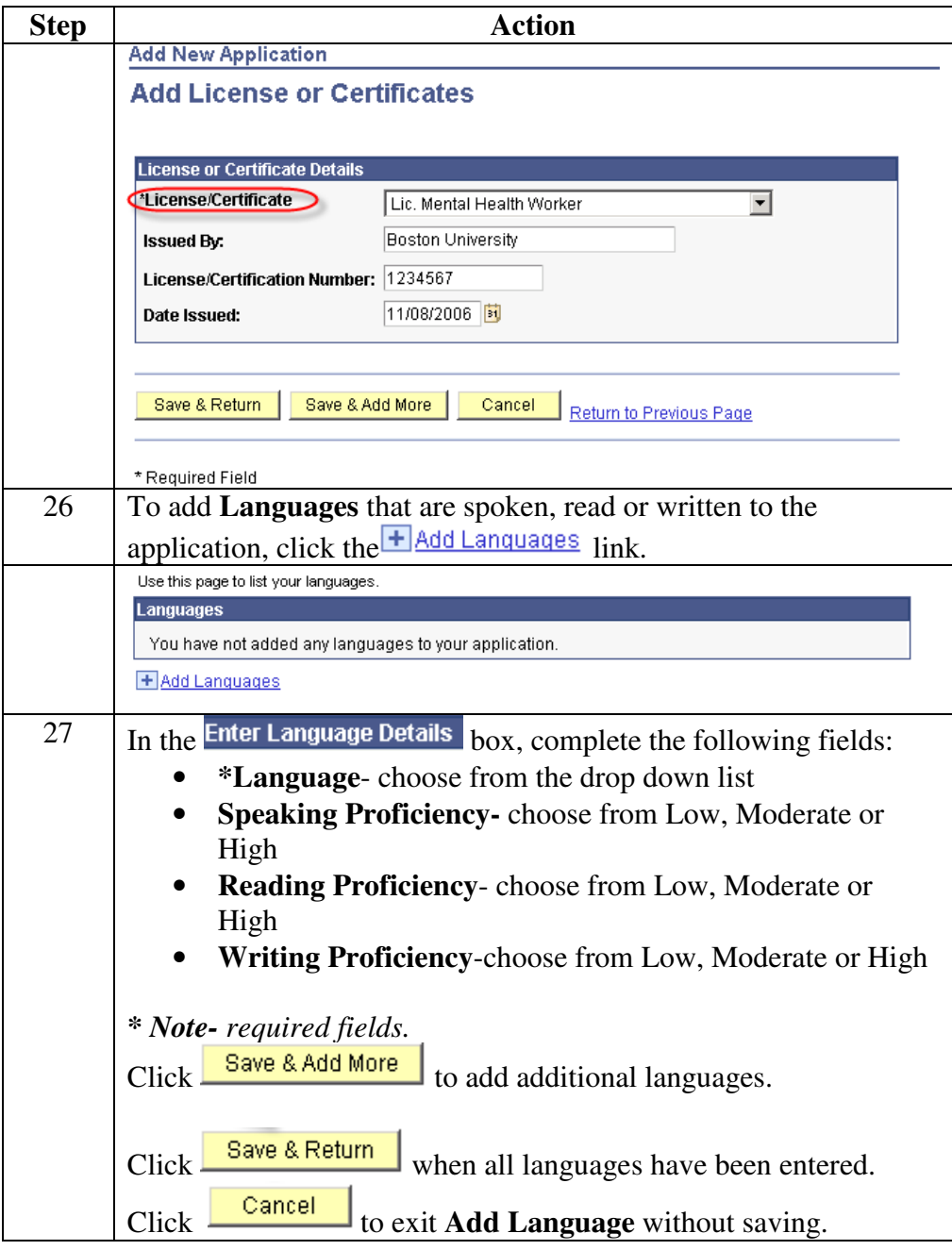

#### **Procedure** (continued)

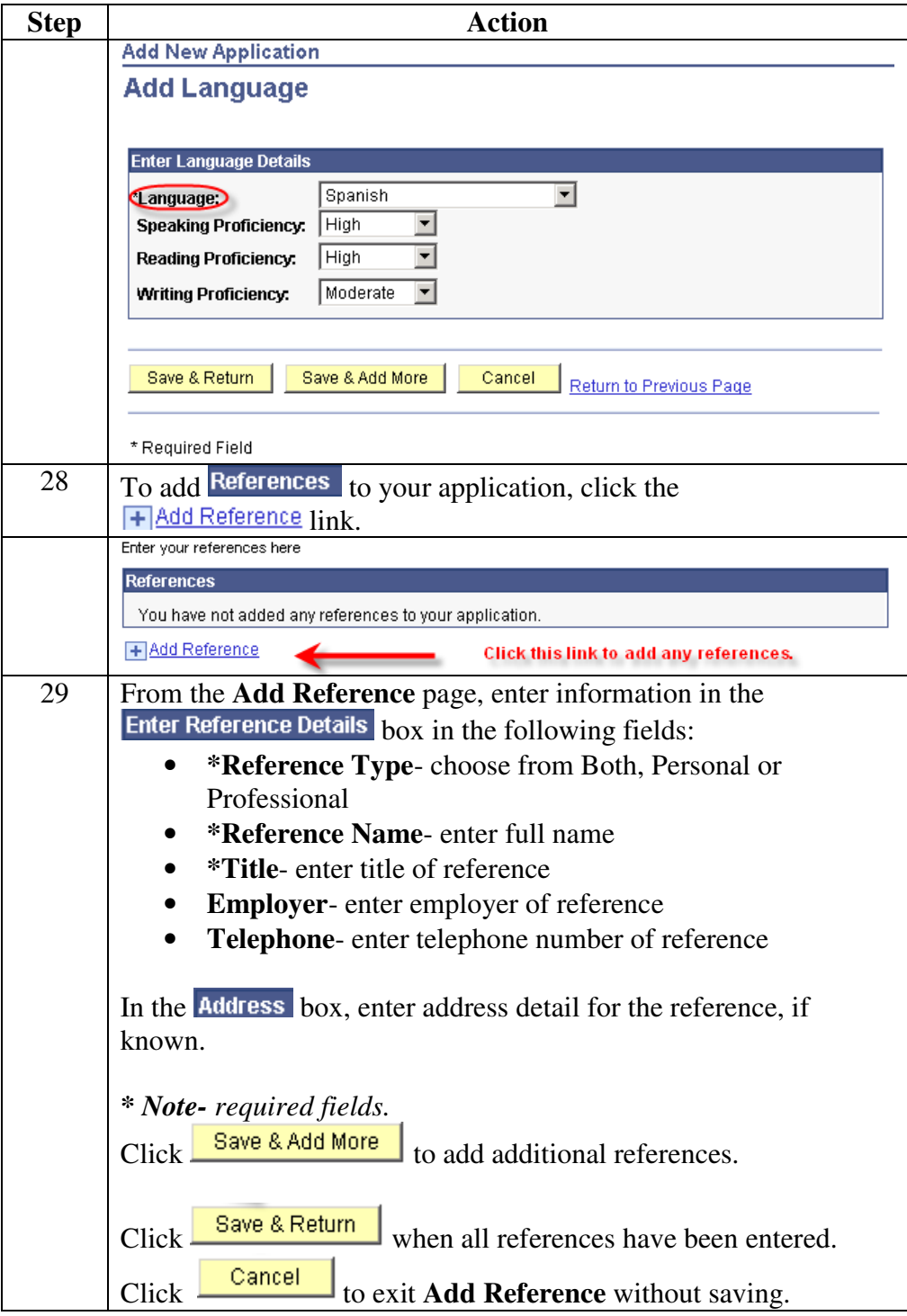

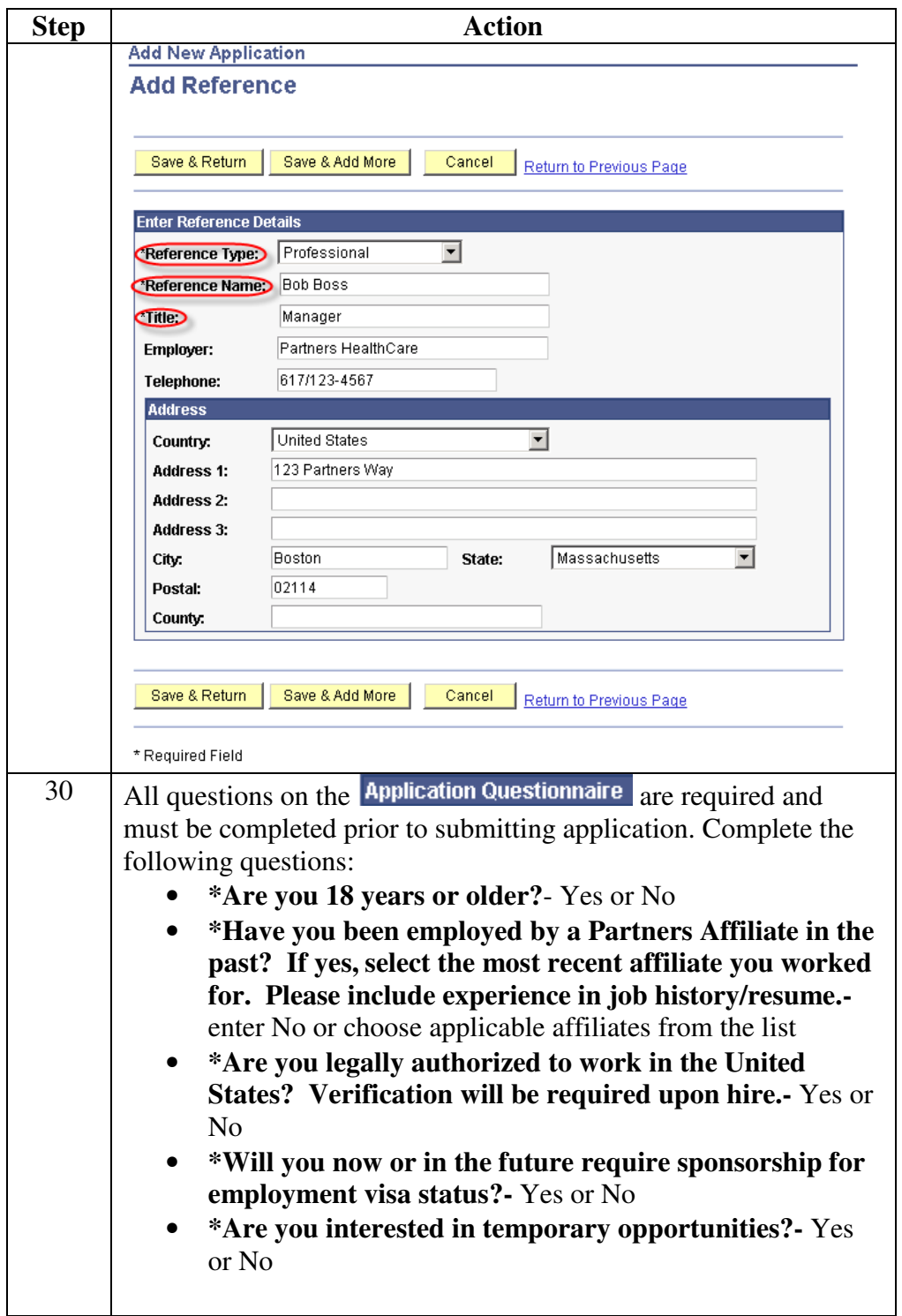

#### **Procedure** (continued)

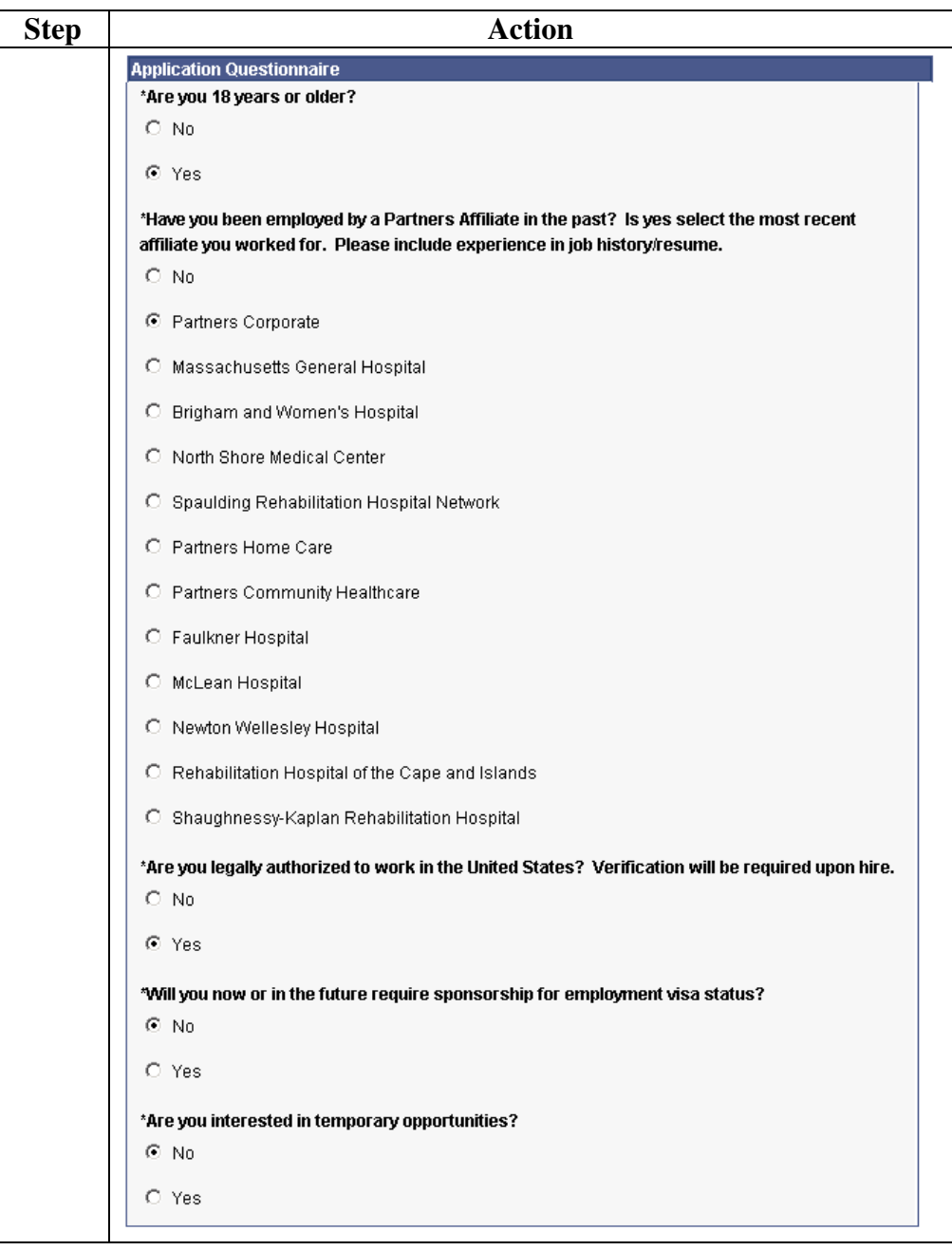

#### **Procedure** (continued)

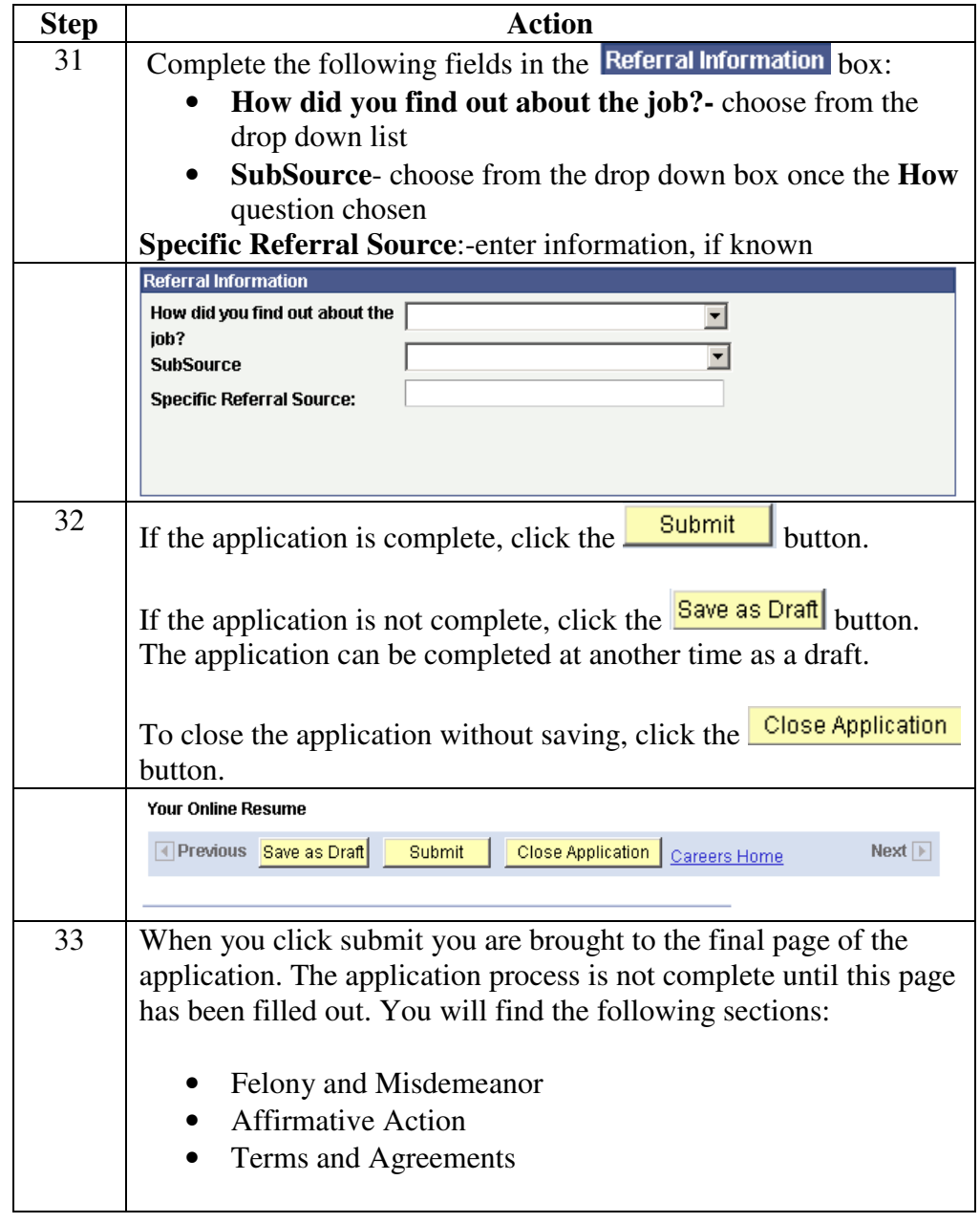

**Procedure** (continued)

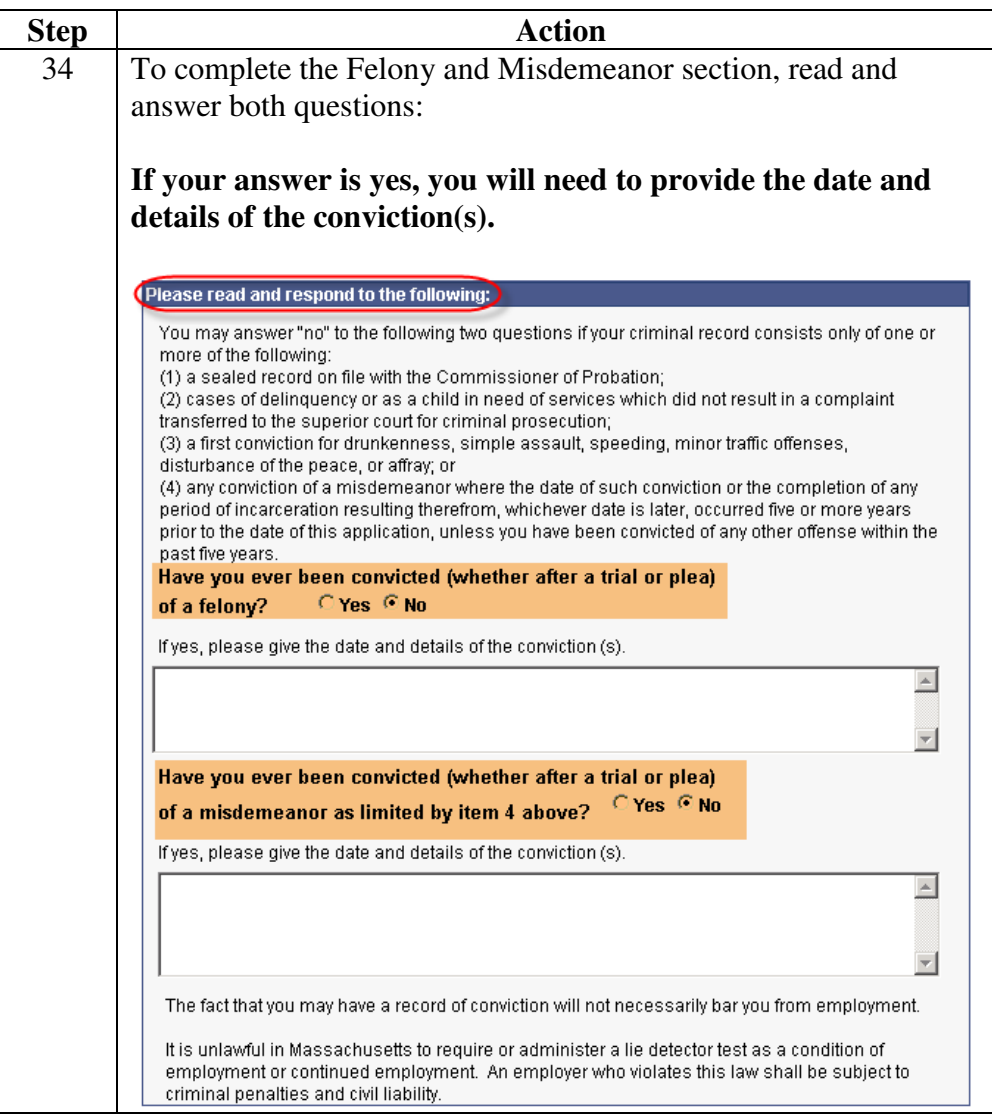

**Procedure** (continued)

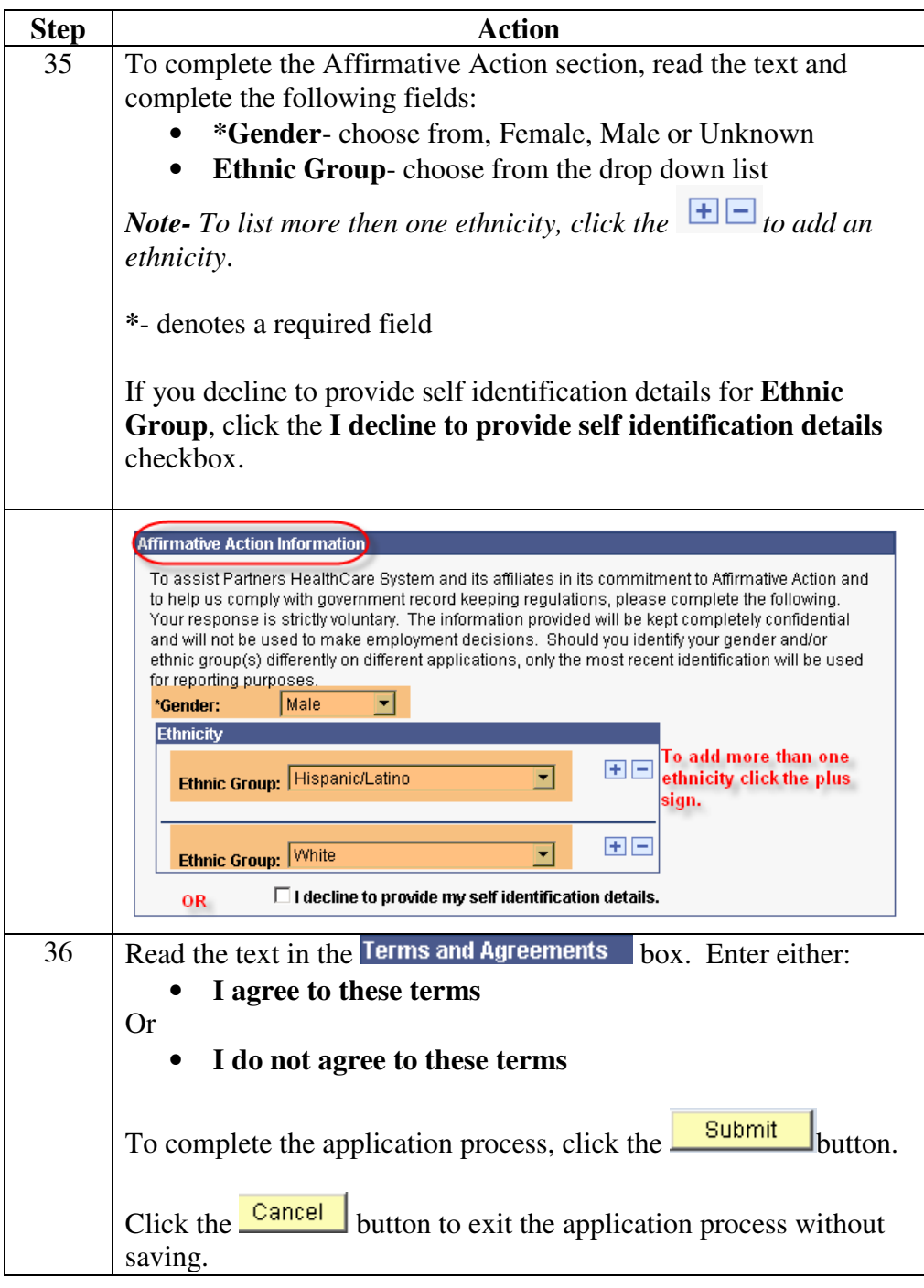

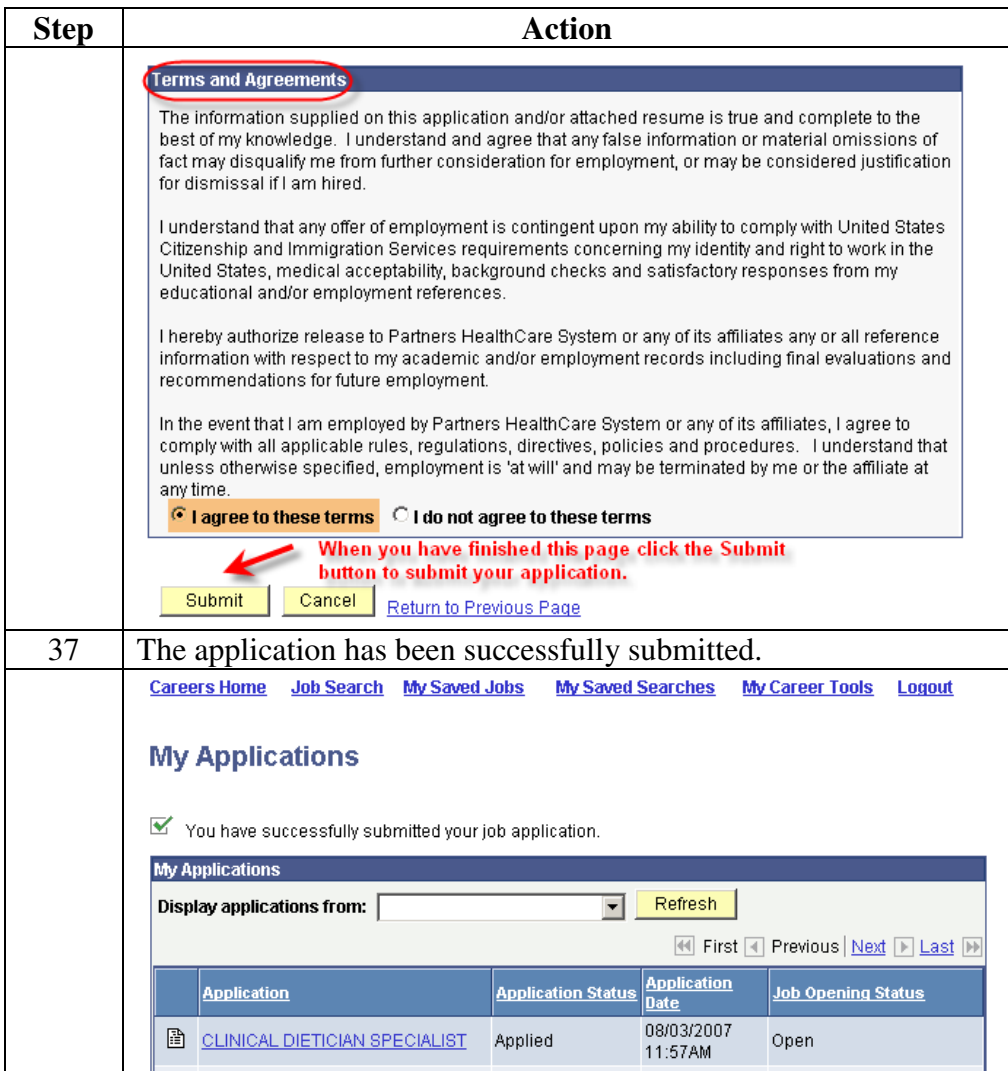